**"Implementación de un Equipo de verificación para programación de llaves y sistemas Inmovilizadores de Vehículos"**

> Luis Fernando Molina<sup>1</sup> Germán Erazo<sup>2</sup> Leonidas Quiroz<sup>3</sup>

## **Responsable del proyecto / Director tesis / Codirector Tesis**

**2, 3**Departamento de Ciencias de la Energía y Mecánica, Universidad de las Fuerzas Armadas-Espe Extensión Latacunga, Márquez de Maenza S/N Latacunga, Ecuador.

**email [luiscatmoli@hotmail.com–wgerazo@espe.edu.ec–](mailto:luiscatmoli@hotmail.com–wgerazo@espe.edu.ec–)**

**[leoantonioquiroz@yahoo.com](mailto:leoantonioquiroz@yahoo.com)**

#### **RESUMEN**

El presente proyecto tiene por objetivo la investigación de los sistemas inmovilizadores y la recopilación de información de los códigos de diferentes dispositivitos para reprogramar y poner a punto estos sistemas.

Trata tópicos de reprogramación de llaves e inmovilizadores de vehículos, aplicados a varias marcas predominantes en el ecuador.

Presenta la integración de la electrónica automotriz de manera más eficaz, se dispone de software automotriz y el equipo necesario para realizar la programación de llaves e inmovilizadores de diferentes vehículos.

Este equipo es una herramienta de diagnóstico utilizado para la codificación y extracción de códigos de los sistemas inmovilizadores y programar llaves, que además servirá de forma didáctica para incrementar el conocimiento en sistemas inmovilizadores de los estudiantes de la Universidad de las Fuerzas Armadas.

#### **ABSTRACT**

This project aims at investigating the immobilizer system and collecting information from different device codes to reprogram and tune these systems.

Try topical rescheduling vehicle keys and immobilizers applied to several dominant brands in Ecuador.

Presents the integration of automotive electronics more efficiently provided, automotive and software necessary for programming keys and car immobilizers different team.

This team is a diagnostic tool used for encoding and extraction codes programming keys and immobilizer systems, which also serve a didactic way to increase knowledge in immobilizer systems students at the University of the Armed Forces**.**

#### **I. INTRODUCCIÓN**

El avance tecnológico ha generado innumerables aplicaciones electrónicas en el vehículo en especial la seguridad del mismo; donde la inseguridad y delincuencia es un problema que ha afecta a la sociedad y con el pasar de los años sus índices han aumentado de manera alarmante en

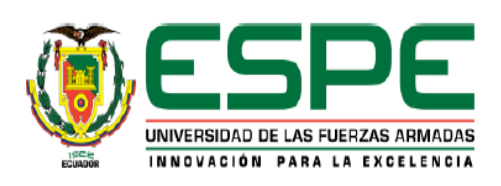

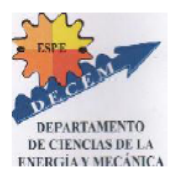

nuestro país, el hurto y robo de vehículos es uno de los delitos más preocupantes, en los actuales momentos, por lo que se han generado sistemas de seguridad que prevenga estos factores amenazantes como lo son los sistemas inmovilizadores; encontrándonos en la necesidad de conocer estos sistemas para poder dar una solución rápida y eficiente en el caso de ser necesario para reprogramar el mismo.

## **II. DESARROLLO**

La concepción básica del equipo programador se basa en sistemas de seguridad (inmovilizadores Automotrices), de acuerdo a sus funciones generales se ha definido al equipo programador en cinco grupos de trabajo:

- Programar una llave de Encendido Adicional
- Borrar el código de llaves de encendido
- Activar la función de programación de llaves de repuesto del Cliente:
- Desactivar la función de programación de llaves de repuesto del Cliente:
- Verificación de elementos del vehículo (ECU Motor, ECU Inmovilizador) con datos proporcionados de fábrica.

**III. PROCEDIMIENTO DE APLICACIÓN Y FUNCIONAMIENTO**

Para el uso adecuado del equipo programador es preciso seguir una serie de pasos o procedimientos que a continuación se detallan:

#### **PASO 1**

Identificar la marca y modelo del vehículo, para escoger el conector correcto y poder conectarlo al mismo.

Y ya una vez verificado los datos del vehiculo constatamos a que familia o marca pertenece para identificar facilmente el conector que necesitamos para extraer los codigos de las llaves y del sistema inmovilizador.

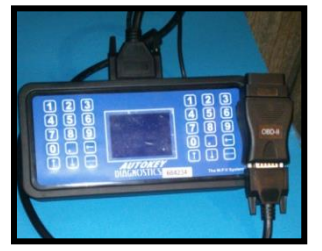

**Fuente:** Grupo de investigación **Figura 1.** Conectores ubicados al programador

## **PASO 2**

Verificamos que los conectores al scanner estén correctamente ubicados y bien apretados para evitar falsos contactos.

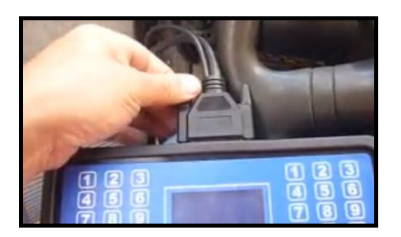

**Fuente:** Grupo de investigación **Figura 2.** Verificación de la conexión

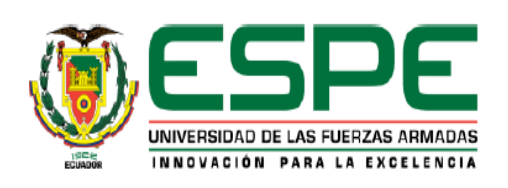

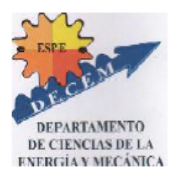

## **PRUEBAS DE FUNCIONAMIENTO**

## **a) Programar una llave de Encendido Adicional**

## **PASO 3**

Para realizar este procedimiento debemos escoger el conector de acuerdo a la marca del vehículo y buscamos el conector de diagnóstico del mismo.

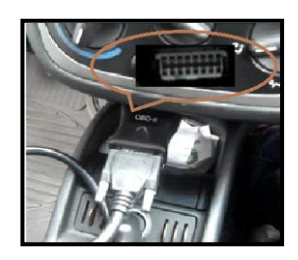

**Fuente:** Grupo de investigación **Figura 3.** Programador conectado al puerto de diagnóstico

Ponemos el switch de encendido en la posición abierta; es decir luces testigo del tablero encendidas.

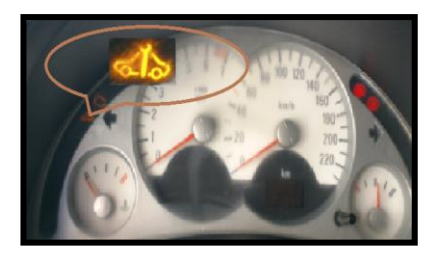

**Fuente:** Grupo de investigación **Figura 4.** Testigo del Sistema inmovilizador del vehículo

Una vez que se encuentra bien conectado; el equipo programador se va encender automáticamente, presionar enter; para poder ingresar el código interno del programador que es 684234 y así poder ingresar a las funciones que nos brinda el mismo, tenemos que tener en cuenta que no podemos equivocarnos más allá de cinco veces en introducir este código por que se bloqueara el equipo programador y tendremos que esperar mucho tiempo para desbloquearlo.

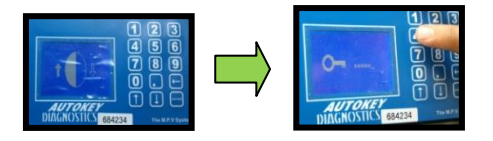

**Fuente:** Grupo de investigación **Figura 5.** Encendido e introducción de código del equipo programador

**NOTA:** Debemos tener en cuenta que el cable de corriente no se conecta en ningún lado (queda suelto).

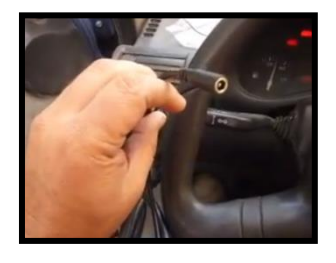

**Fuente:** Grupo de investigación **Figura 6.** Cable de voltaje del scanner

## **PASO 5**

Una vez ingresado el código nos da la bienvenida; para poder usar las opciones del equipo programador en el cual la primera opción que nos genera es la de selección de la marca del

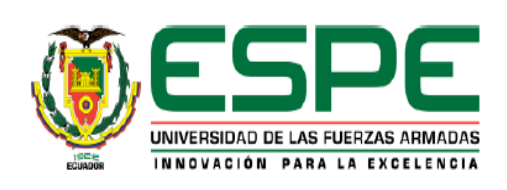

ENERGÍA MECÁNICA, INNOVACIÓN Y FUTURO **ISNN: 1390 - 7395** 

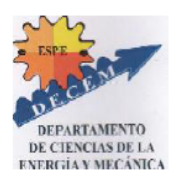

**PASO 4**

vehículo y procedemos a elegir de acuerdo al vehículo y damos enter e ingresamos a esa opción.

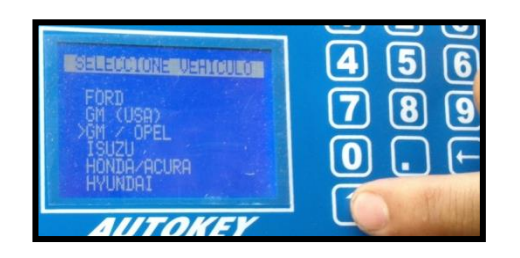

**Fuente:** Grupo de investigación **Figura 7.** Selección de la marca del vehículo

Después de haber ingresado en la marca del vehículo nos presentara la opción de procedencia del mismo siendo, en el cual ingresaremos para los fines pertinentes.

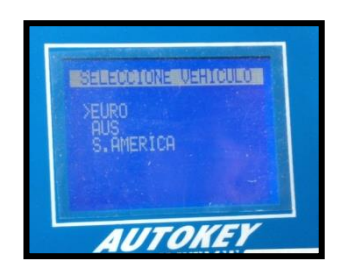

**Fuente**: Grupo de investigación **Figura 8** Selección del continente de origen.

Cuando ya ingresamos en el continente de procedencia del automóvil el equipo programador nos presenta cuatro opciones de las cuales damos enter en la opción INMOBILISER, para poder ingresar a dicha opción, mostrándonos los modelos de vehículos de las marcas antes mencionadas; buscaremos la opción a la que pertenece el vehículo, en lo cual nos pedirá que pongamos en contacto el switch de encendido del motor y presionamos enter; donde nos presenta datos del vehículo para comprobar si el vehículo es legal o tal vez cambiado la ECU o alterado el número VIN del vehículo.

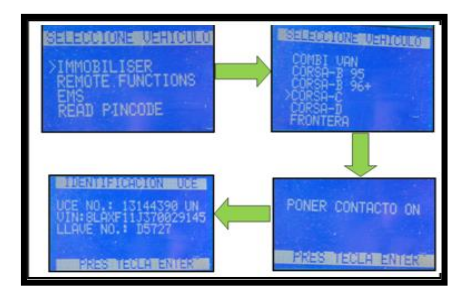

**Fuente:** Grupo de investigación **Figura 5.9** Verificación del scanner

#### **PASO 6**

En este paso procedemos a realizar la verificación de Códigos de Error para evitar durante la programación datos fallidos y nuestro objetivo no resulte a lo que esperamos. Si al procesar los códigos de error presenta alguno tendremos que eliminarlo para seguir nuestra programación y si no presenta ningún código seguimos normalmente con el objetivo. Procedemos a probar para ver si nos está dando lectura el dispositivo y poder realizar lo que se desea.

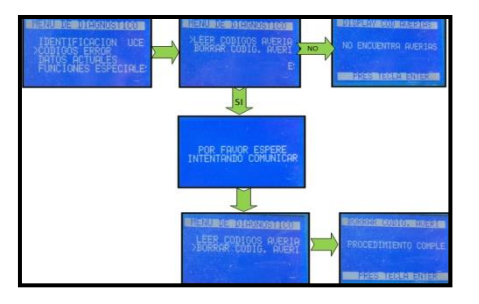

**Fuente:** Grupo de investigación **Figura 10.** Leer y borrar Códigos de Avería

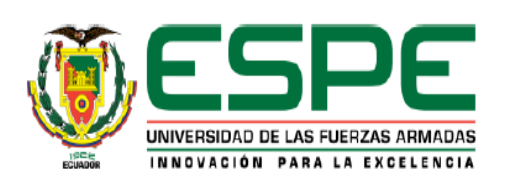

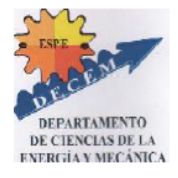

#### **PASO 7**

Ya verificado que no presenta ningún código de fallas procedemos a programar la nueva llave; donde vamos a buscar el código PIN de la llave el que nos servirá para programar a la nueva llave.

Entonces regresamos al menú de diagnóstico e ingresamos en la opción de datos actuales; para verificar el número de llaves que se encuentran garbadas, y ver si nos permite grabar una más; si se encuentran ya grabadas todas las llaves que permite el sistema del vehículo,

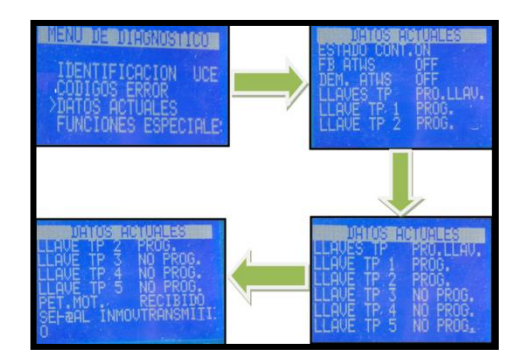

**Fuente:** Grupo de investigación **Figura 11.** Datos Actuales del vehículo

Una vez verificado el número de llaves gravadas en el sistema inmovilizador del vehículo; le permite grabar en este sistema.

Para programar la nueva llave nos dirigimos al menú del programador y escogemos la opción READ PINCODE con la finalidad de obtener el código de la nueva llave a programar y así poder tener la nueva llave programada.

Una vez ingresado en la opción READ PINCODE seleccionamos el modelo del vehículo, en el cual nos pedirá que el switch de encendido se encuentro en la posición de ignición, ya puesto en contacto el interruptor de encendido esperemos un momento y obtendremos el código PIN para asignarle a la nueva llave a ser programada.

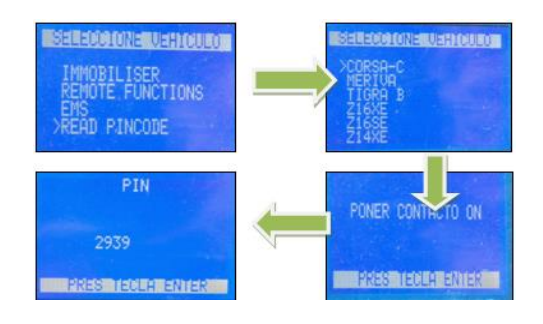

**Fuente:** Grupo de investigación **Figura 5.13.** PINCODE

## **PASO 8**

Obtenido el código PIN de la nueva llave procedemos a programarla, saliendo al menú de diagnóstico del programador y seleccionar Programar Llaves presionamos enter, escogemos el modelo del vehículo presionamos enter: nos pedirá el código PIN e ingresamos el código anteriormente obtenido (2939) presionamos enter y el procedimiento se ha completado con éxito. Función realizada y salida del sistema: en este punto si la operación está realizada con éxito se procede a dar "ENTER" y salir del sistema. Si por algún motivo se desconectó el equipo en medio del proceso de grabación de la nueva llave es posible que se pierda la misma. Se recomienda especial cuidado al momento de realizar cualquier programación.

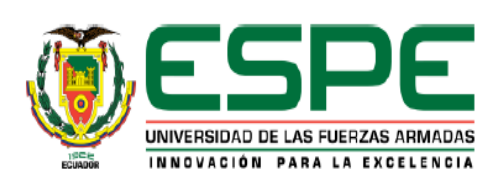

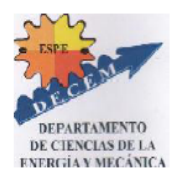

#### **IV. CONCLUSIONES.**

Los sistemas inmovilizadores es una tecnología que está implementándose en el país y requiere de técnicos capacitados en estos sistemas.

Es un sistema que disminuye los robos de vehículos y genera mayor seguridad al propietario.

El uso del equipo programador es muy sencilla y proporciona seguridad al vehículo y al propietario del mismo ya que se debe realizar una serie de pasos para realizar una programación nueva lo que le dificultaría el robo del mismo.

## **V. BIBLIOGRAFÍA**.

- Alcalde, Pablo. (2003). Principios fundamentales de electrónica. Madrid: Thompson-Paraninfo.
- Autokey diagnostics (2012). Manual de usuario
- Herrera E. Luis, Medina F. Arnaldo, Naranjo L. Galo (2009) "Tutoría de la investigación científica".
- Jesús Rueda Santander, (2005), Manual Técnico de Fuel Injection Tomo 3. Diseli – Guayaquil – Ecuador.
- Prat lluis, Calderer Josep. (2003). Dispositivos electrónicos y fotónicos: fundamentos. Barcelona España: Barcelona – España: Ediciones Reverte.
- Autokey diagnostics. (2012). Manual de usuario técnico. Japón.

 Chevrolet. (2000); Manual Complementario de Servicio Corsa 1.8. Brasil.

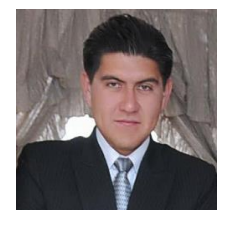

# **VI. BIOGRAFÍA Luis Fernando Molina**, nació en Latacunga, Ecuador.

Es ingeniero Automotriz, presta sus servicios profesionales en GAD

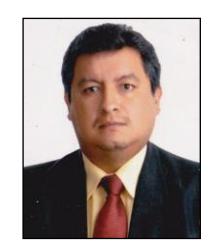

**PROVINCIAL** COTOPAXI.

**Germán Erazo,** nació en Latacunga, Ecuador. Es ingeniero

Automotriz, ingeniero Industrial dispone estudios de Posgrado en Autotrónica, Energías Renovales Gerencia de Marketing, Gerencia de Proyectos, Diseño Curricular, y Administración de Empresas, Docente Tiempo completo en la Universidad de las fuerzas Armadas desde 1993. Imparte servicios de asesoramiento y capacitación en mecánica y electrónica automotriz.

**Leonidas Quiroz,** nació en Latacunga, Ecuador, Es ingeniero Automotriz,

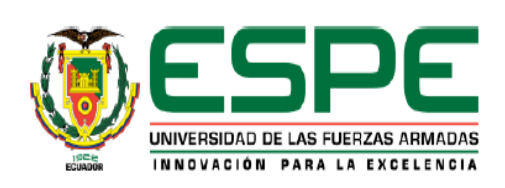

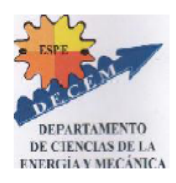

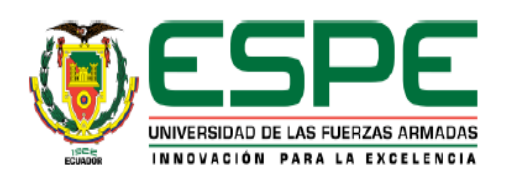

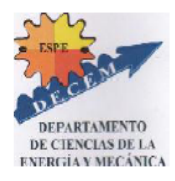